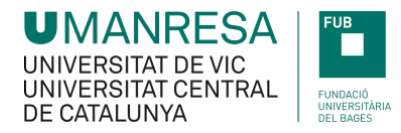

## **PROCEDIMENT PER LA SOL·LICITUD DE BEQUES PRÒPIES UMANRESA – FUB**

- **1.** Entrar al Campus Virtual a través de l'accés directe **de la que hi ha a la part superior dreta de la pàgina** web [www.umanresa.cat](http://www.umanresa.cat/)
- **2.** Entrar a l'apartat de **'Campus Virtual'**

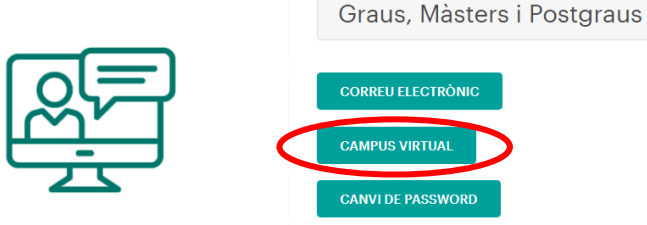

**3.** A l'apartat **Nom d'usuari**, introduïu el NIU (número d'identificació a la universitat) i la contrasenya.

En el cas d'estudiants de Nou Accés, la contrasenya és la que s'ha generat el dia de la matrícula.

En cas de no recordar el NIU o la contrasenya, caldrà anar a l'enllaç, **[> IDENTITAT](https://secretariavirtual.umanresa.cat/ftasis/controlreg/%5bmtoAlta%5dRegistroPublico?entradaPublica=true&pais=ES&idioma=ca&ta=N/D)** del **PORTAL DE L'ALUMNE**, on introduïnt l'identificador facilitat per a la matrícula (DNI, passaport,...) i la data de naixement tornarem a obtenir el **NIU i definir una NOVA contrasenya.**

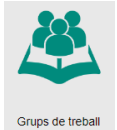

**4.** Dins de l'apartat **grups de treball**  $\sqrt{1}$  entrar a l'opció 'Sol·licitud de Beques UManresa – FUB'

**5.** Dins d'aquest espai es trobaran les convocatòries de les beques pròpies UManresa – FUB, on hi ha l'enllaç a les bases de cada convocatòria i el formulari de sol·licitud corresponent. Tota la documentació requerida, juntament amb la sol·licitud, s'ha de lliurar mitjançant la tasca habilitada en la convocatòria pertinent.

**IMPORTANT!!! La comunicació amb l'estudiant i en cas de necessitar qualsevol aclariment una vegada presentada la beca, es farà únicament a través del correu electrònic** *beques@umanresa.cat*

*FUB, gener de 2024*